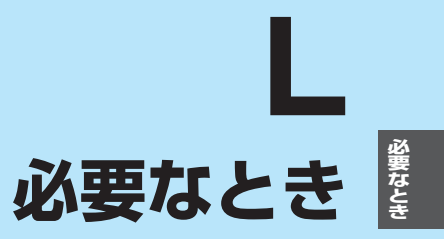

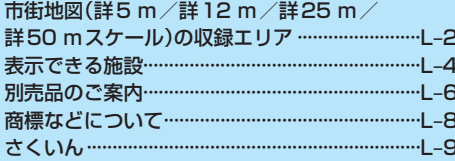

(もくじへ)/さくいんへ)

 $-L-1$ 

# **市街地図(詳5 m/詳12 m/詳25 m/詳50 mスケール)の収録エリア**

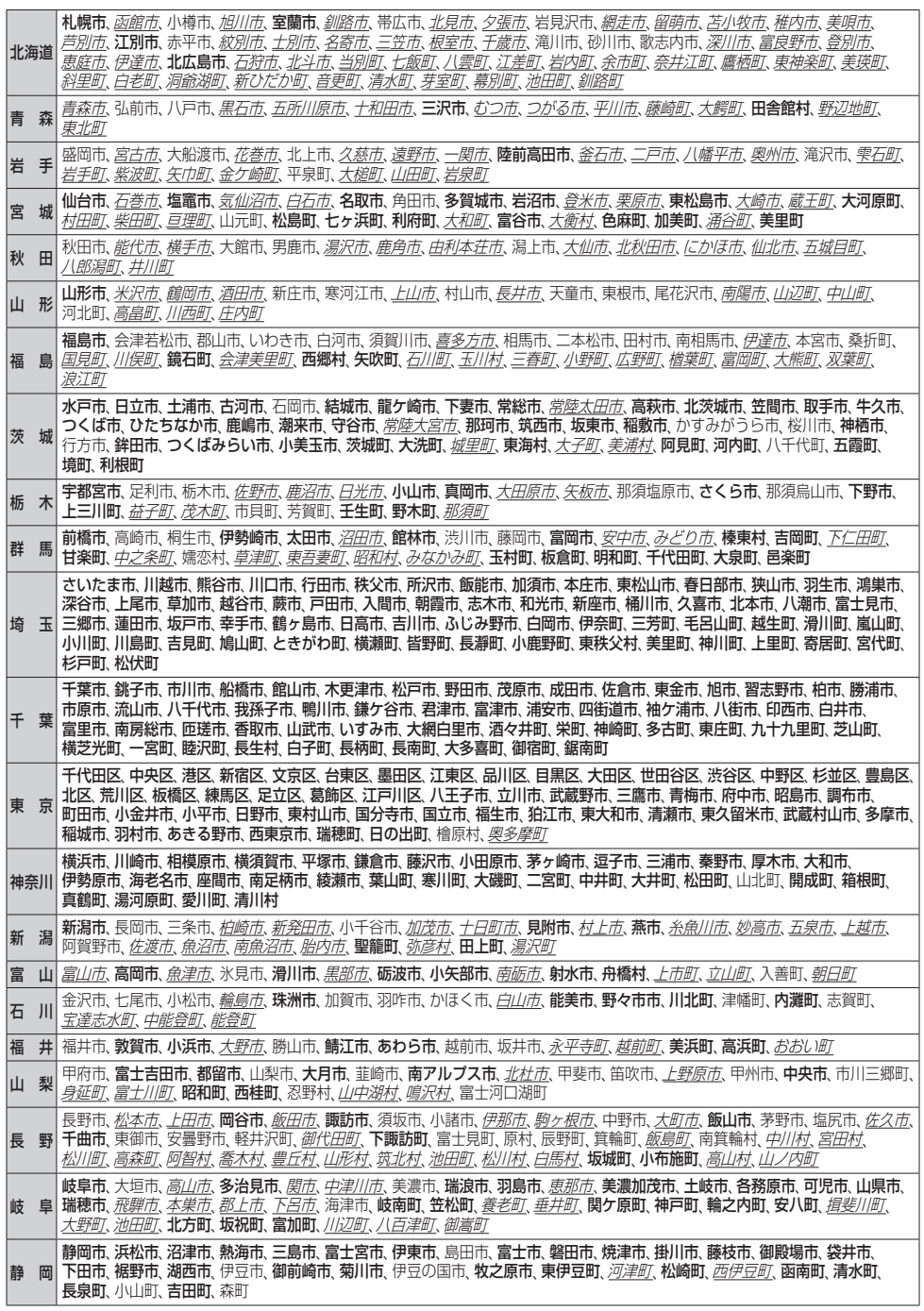

L-2 (もくじへ) (さくいんへ)

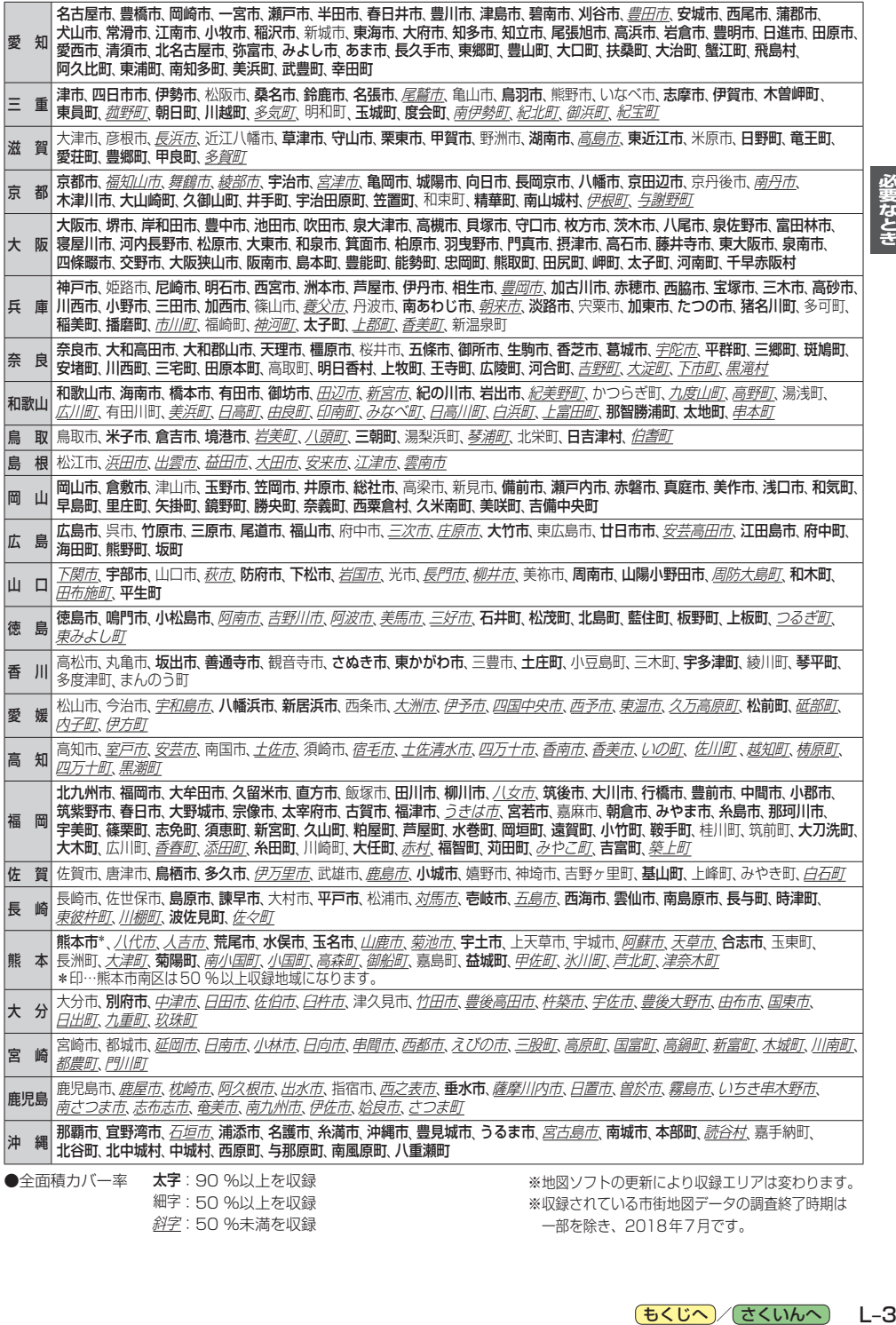

細字:50 %以上を収録 **斜字**: 50 %未満を収録 ※収録されている市街地図データの調査終了時期は 一部を除き、2018年7月です。

もくじへ) とくいんへ) L-3

必要なとき

## **表示できる施設**

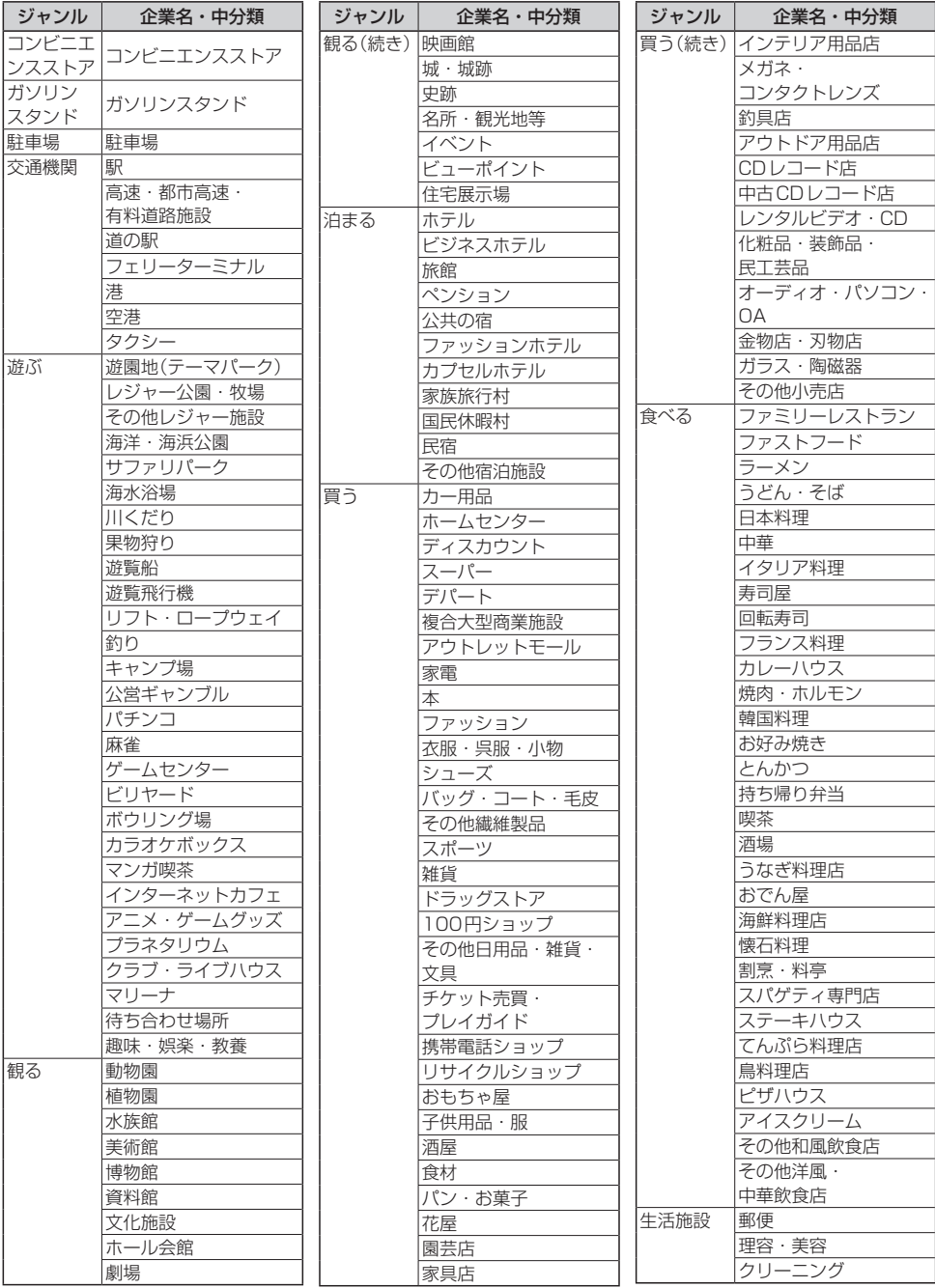

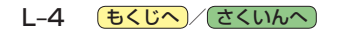

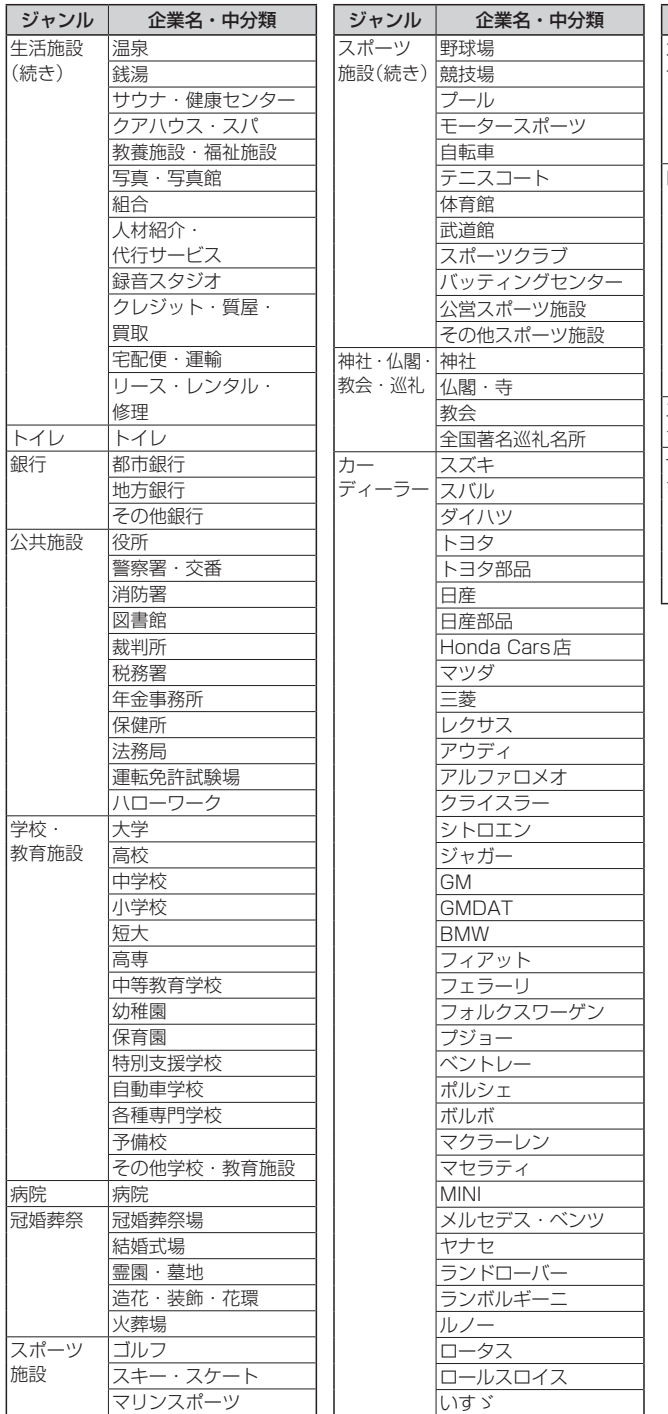

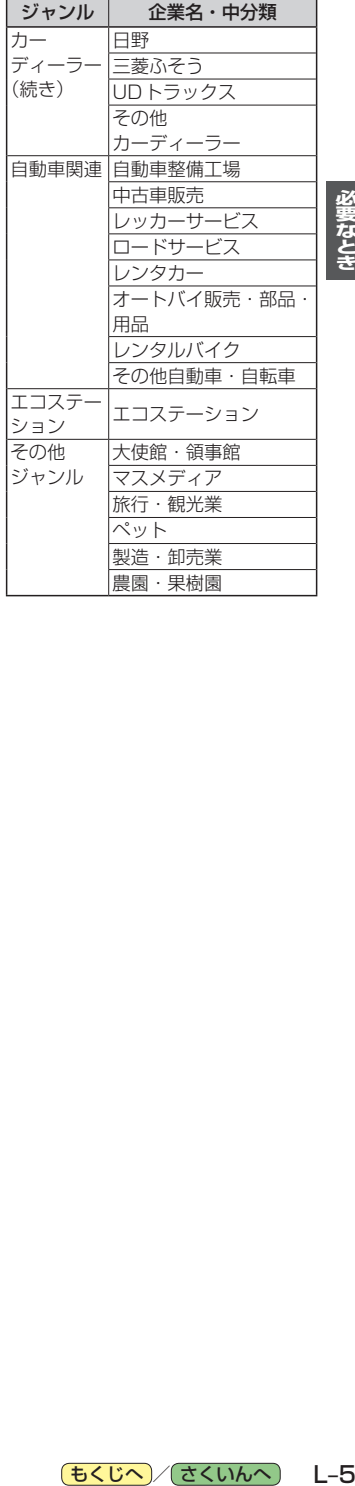

必要なとき

**別売品のご案内**

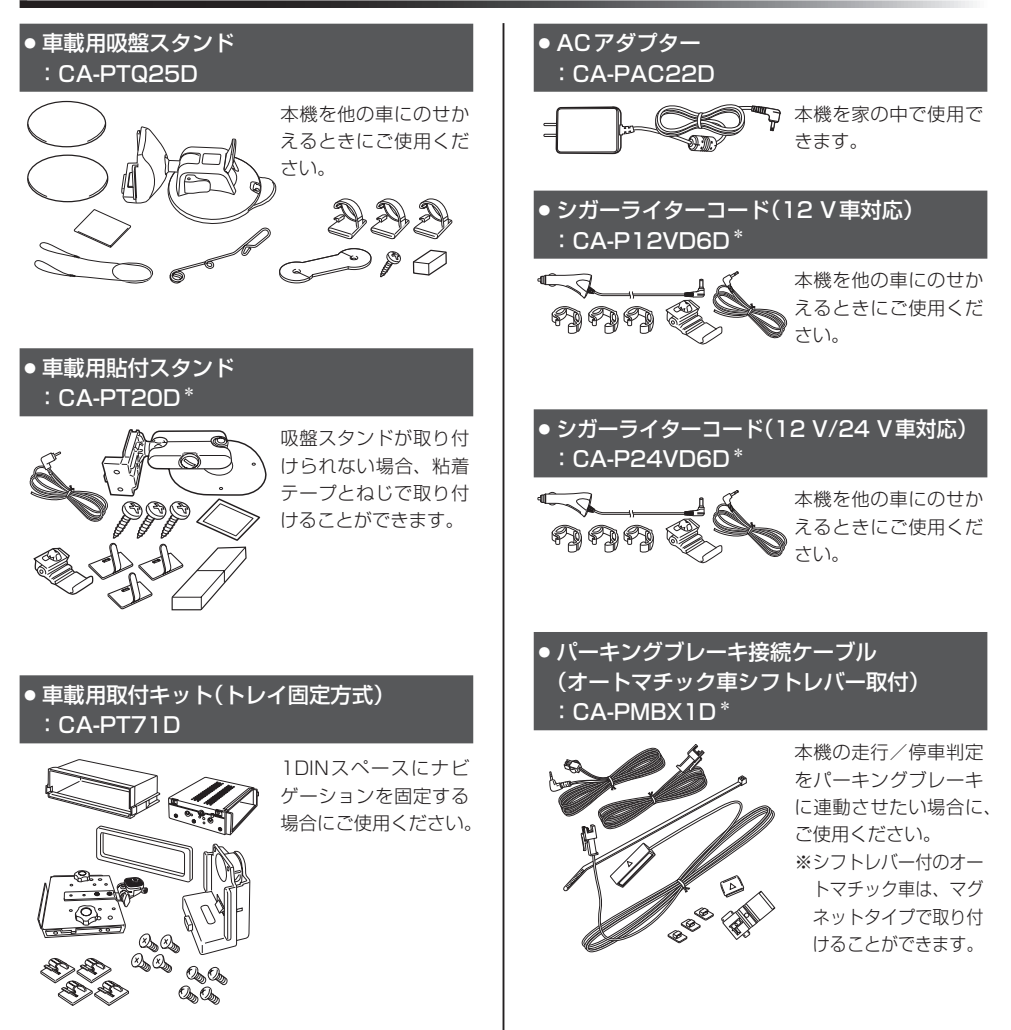

\*印…本機にはパーキングブレーキ接続ケーブルは付属されていません。パーキングブレーキ接続ケーブルを使用する場合は、 下記別売品のいずれかに同梱されているパーキングブレーキ接続ケーブル/パーキングケーブルをご使用ください。 ・CA-PT20D ・CA-P12VD6D ・CA-P24VD6D ・CA-PMBX1D ・CA-PBCX2D

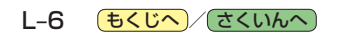

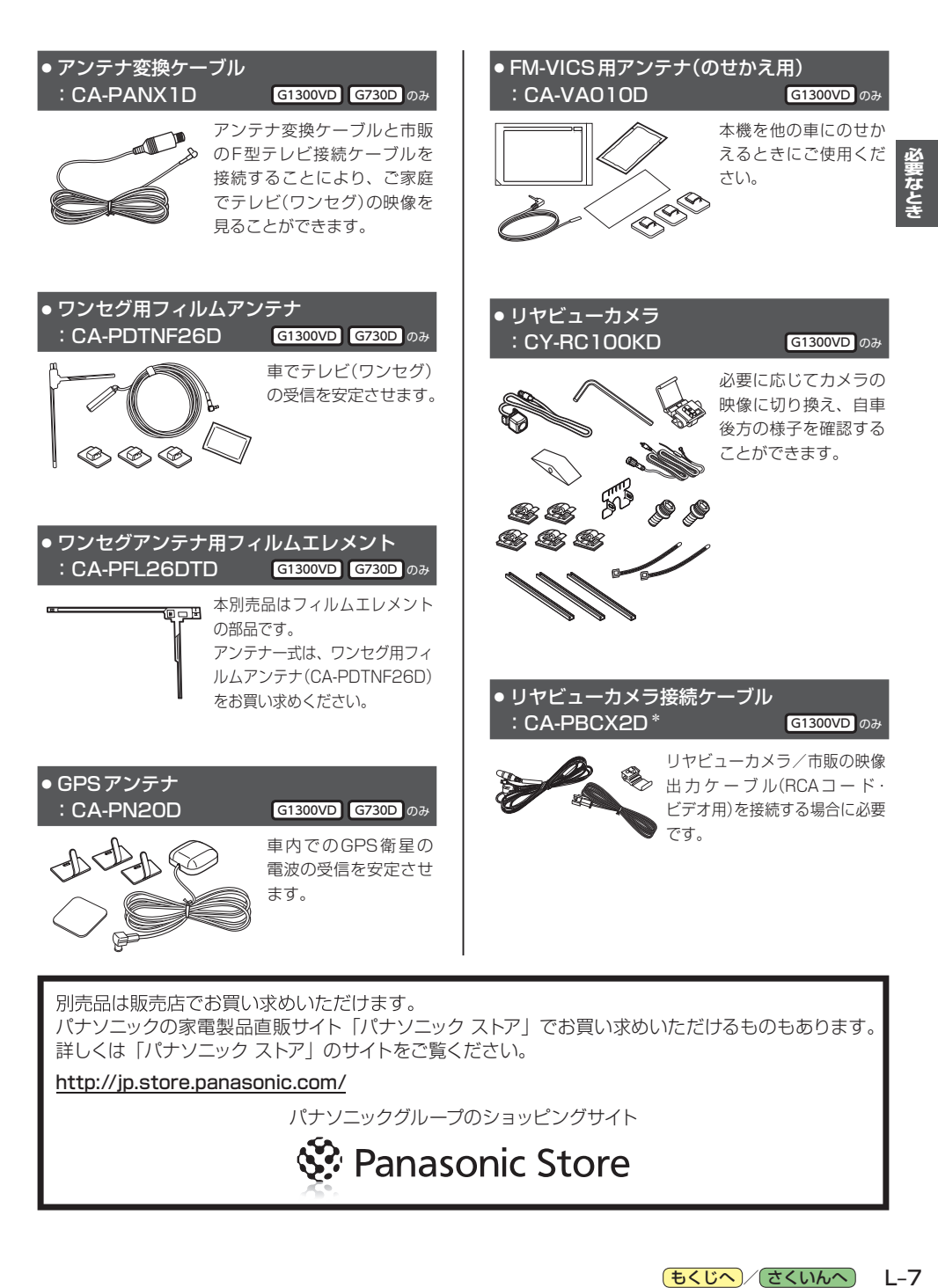

別売品は販売店でお買い求めいただけます。

パナソニックの家電製品直販サイト「パナソニック ストア」でお買い求めいただけるものもあります。 詳しくは「パナソニック ストア」のサイトをご覧ください。

http://jp.store.panasonic.com/

パナソニックグループのショッピングサイト

Panasonic Store

## **商標などについて**

- Windows、Windows CEは、米国 Microsoft Corporationの米国およびその他の国における登録商標または商標 です。
- ●本製品は、Microsoft Corporationと複数のサードパーティの一定の知的財産権によって保護されています。本製 品以外での前述の技術の利用もしくは配布は、Microsoftもしくは権限を有するMicrosoftの子会社とサードパー ティによるライセンスがない限り禁止されています。
- ●「VICS」および「VICS WIDE」は、一般財団法人道路交通情報通信システムセンターの商標です。
- 「ETC」は、一般財団法人ITSサービス高度化機構の登録商標です。
- SDHCロゴはSD-3C, LLCの商標です。
- "ゼンリン"および "ZENRIN"は、株式会社ゼンリンの登録商標です。
- "タウンページ"は、日本電信電話株式会社の商標です。
- ●「マップコード」および「MAPCODE」は株式会社デンソーの登録商標です。
- ●まっぷるコードは株式会社昭文社の登録商標または商標です。
- ●「るるぶDATA」は、株式会社ジェイティービーの登録商標または商標で、株式会社JTBパブリッシングが同社より 独占的使用権の許諾を得て利用しています。
- QRコードは(株)デンソーウェーブの登録商標です。
- ●本製品は、MPEG-4 Patent Portfolio License 及びAVC Patent Portfolio Licenseに基づきライセンスされて おり、以下に記載する行為に係るお客様の個人的かつ非営利目的の使用を除いてはライセンスされておりません。
	- ・画像情報をMPEG-4 Visual、AVC規格に準拠して(以下、MPEG-4/AVCビデオ)を記録すること。
	- ・個人的活動に従事する消費者によって記録されたMPEG-4/AVCビデオ、または、ライセンスをうけた提供者から 入手したMPEG-4/AVCビデオを再生すること。 詳細についてはMPEG LA, L.L.C.(http://www.mpegla.com)をご参照ください。
- ●本製品の説明書に記載されている各種名称、会社名、商品名などは、各社の登録商標または商標です。
- ●各社の商標および製品商標に対しては特に注記のない場合でも、これを十分尊重いたします。

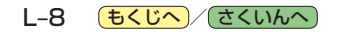

## 数字・アルファベット

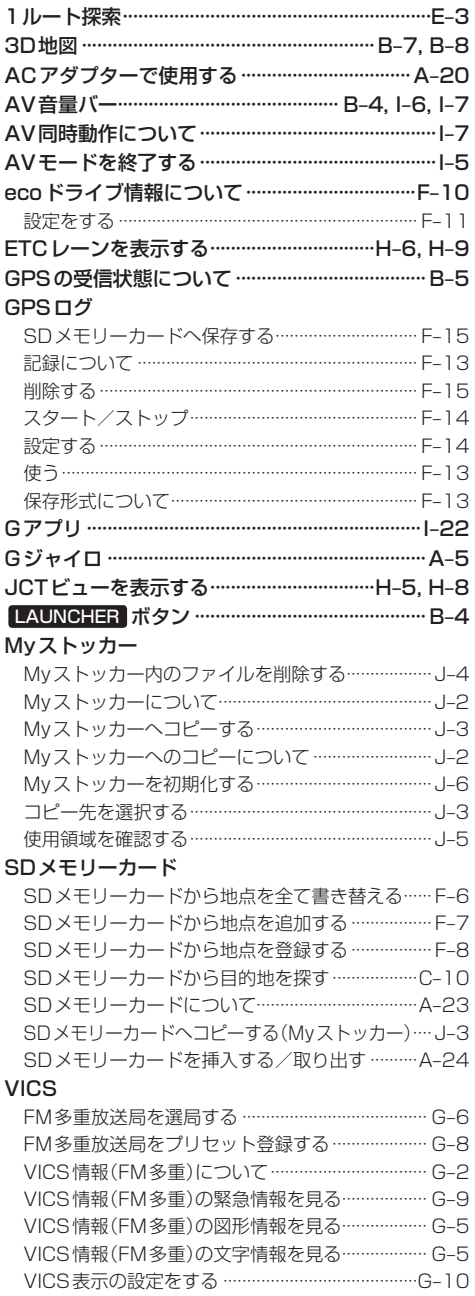

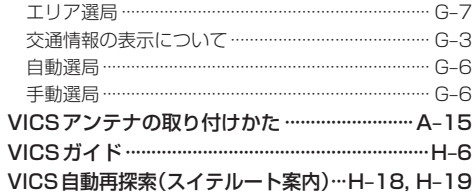

### あ行

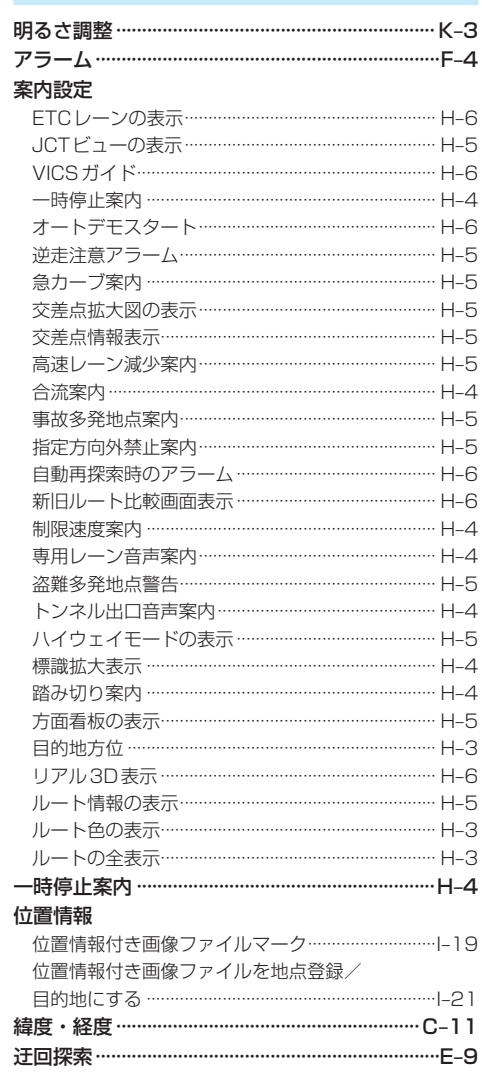

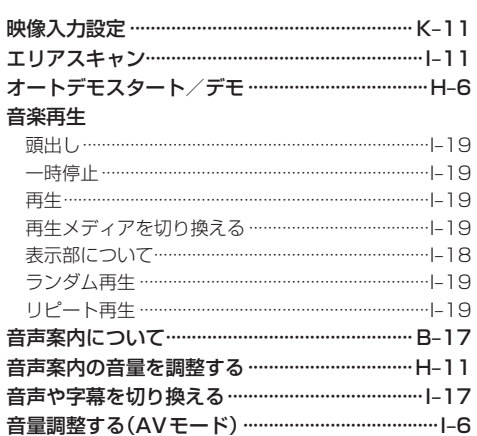

## か行

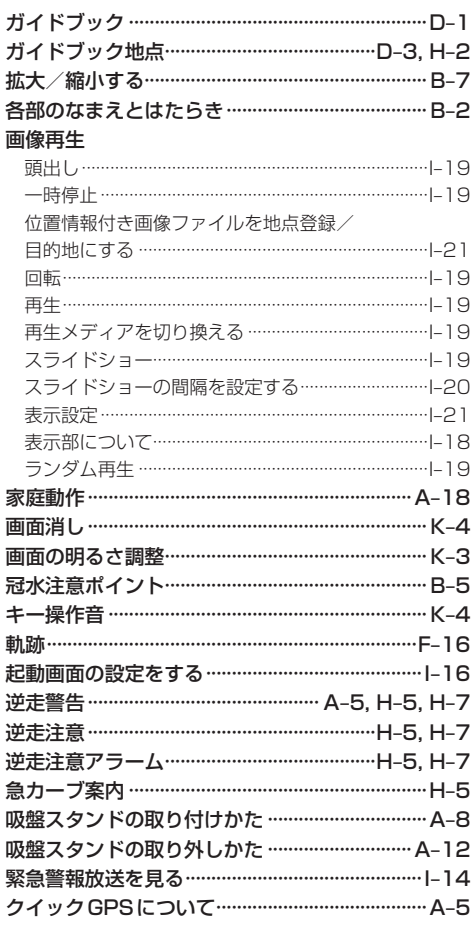

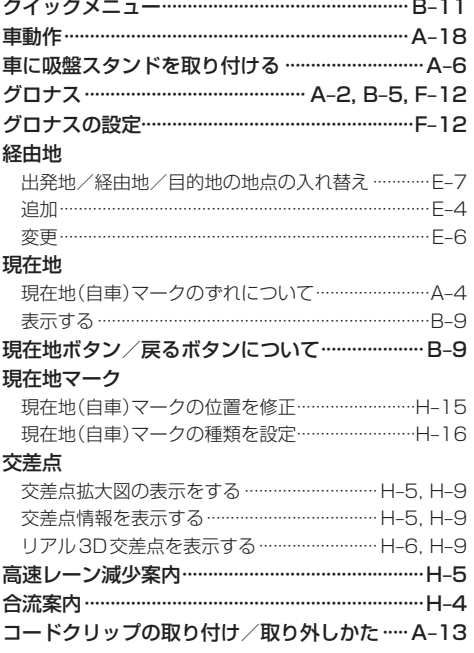

## さ行

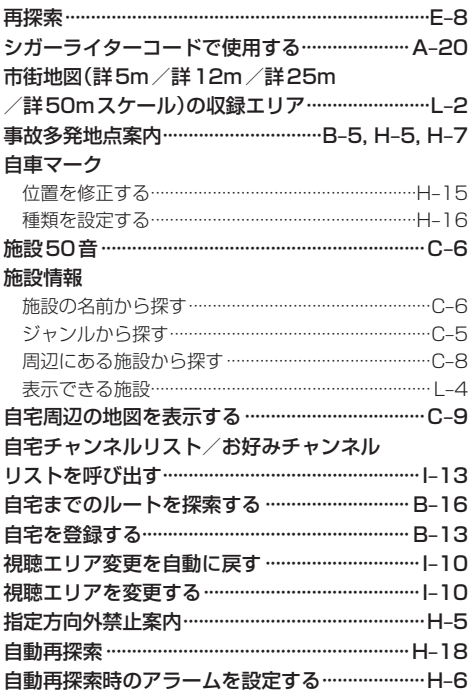

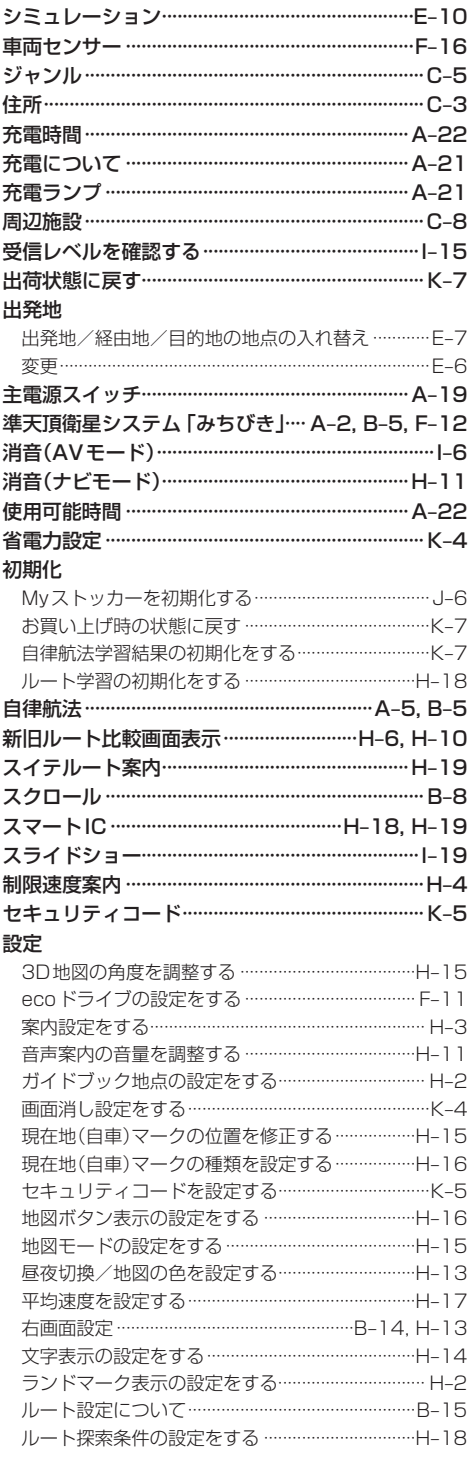

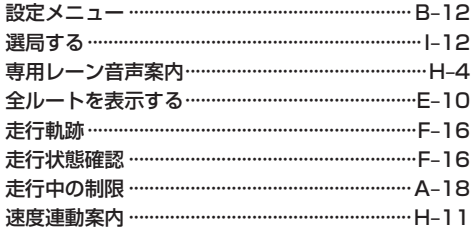

#### た行

#### 探索 1ルート探索…………………………………………………E-3 区間ごとの探索条件を変更する ………………………… E-7 現在地から自宅までのルートを探索する …………B-16 現在地から目的地までのルートを探索する ………B-16 再探索 ……………………………………………………………… E-8 複数ルート探索………………………………………………E-3 ルート探索条件の設定をする ……………………………H-18 探索条件を変更する …………………………… E-7, H-18 地図 3D地図 ………………………………………………………B-7 地図画面の見かた……………………………………………B-4 地図に表示される記号 ………………………………………B-6 地図表示(方位)を切り換える ……………………………B-7 地図を拡大/縮小する ………………………………………B-7 地図基本表示の設定をする …………………………… H-12 地図スクロール…………………………………………… B-8 地図ボタン表示の設定をする ……………………… H-16 チャンネルリストを確認/選局する…………………1-12 中継・系列局自動サーチ設定をする ……………… |-15 テレビ視聴制限…………………………………………… K-6 テレビ(ワンセグ) 自宅チャンネルリスト/お好みチャンネル

[もくじへ]/[さくいんへ] L-11

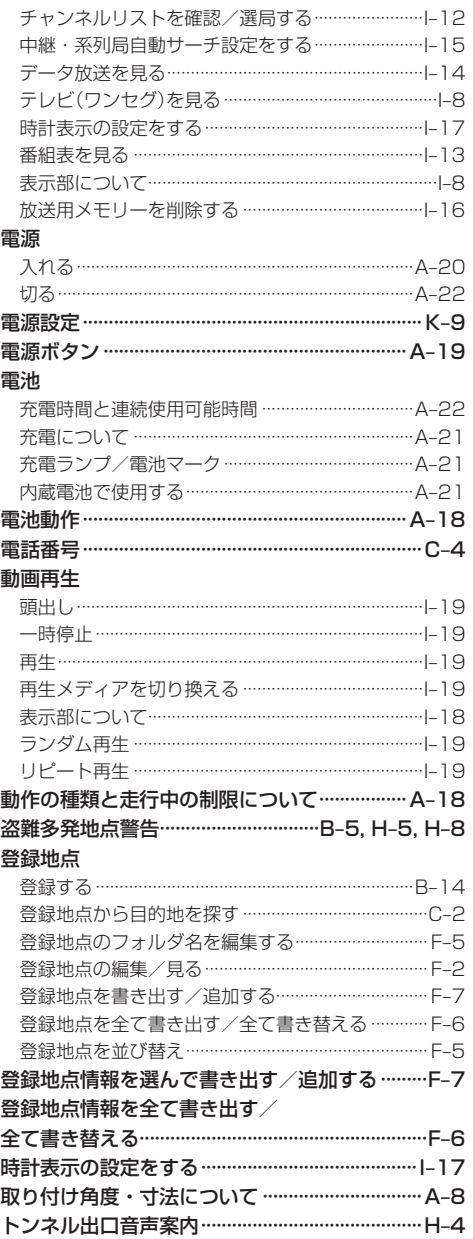

## な行

#### 内蔵電池

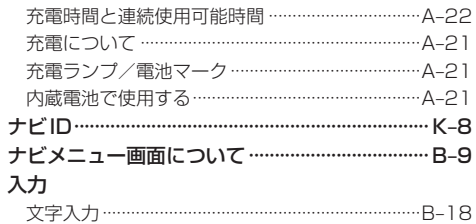

## は行

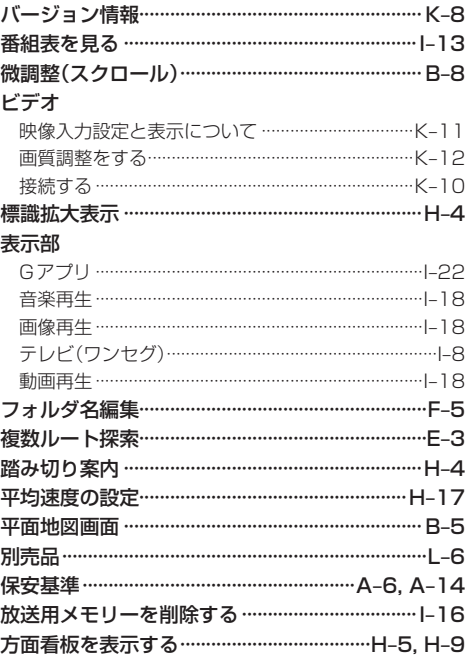

L-12 もくじへ さくいんへ

### ま行

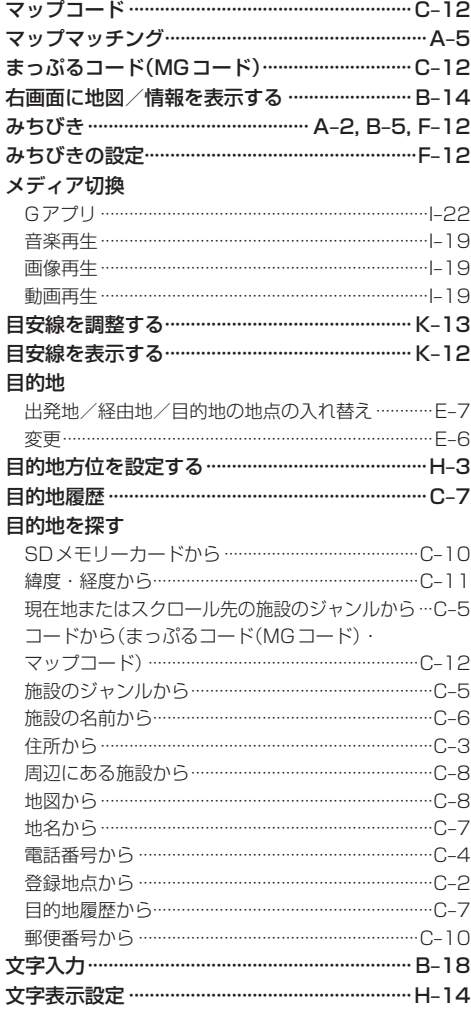

#### や行

## 5 行

必要なとき

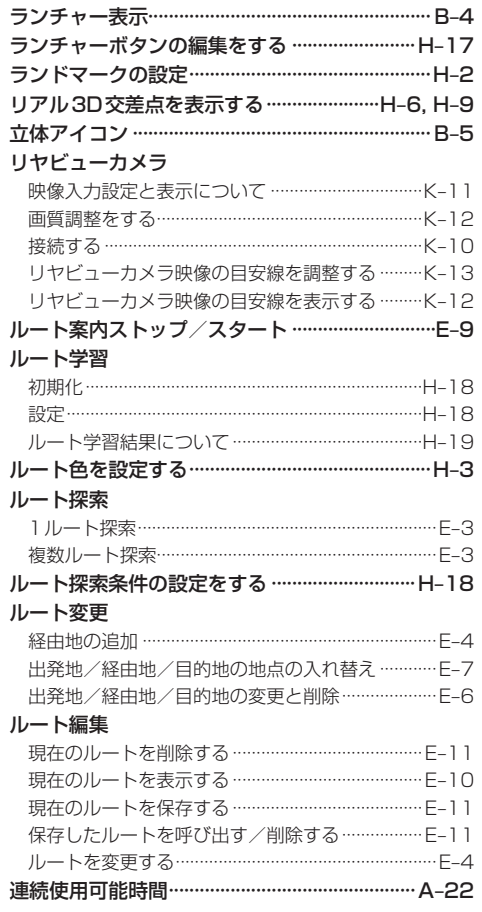

## もくじへ でくいんへ) L-13

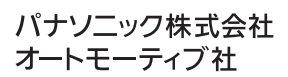